## **Cómo informar plazas disponibles**

Debido a la pandemia de COVID-19, es necesario que el departamento tenga acceso inmediato a información precisa y actualizada. WAC 110-300-0019A se creó para garantizar que los datos de la COVID-19 se reflejen correctamente. Uno de los requisitos de este WAC es un recuento actual de las plazas vacantes para cada grupo de edad para el que tiene autorización para prestar servicios.

*Definición de una plaza:* la disponibilidad actual de un proveedor; cuántos niños puede aceptar y está dispuesto a aceptar en este momento. Esto debe estar alineado con la autorización que actualmente tiene.

*Para obtener asistencia con el portal para proveedores, comuníquese con*[: dcyf.providerportal@dcyf.wa.gov](mailto:dcyf.providerportal@dcyf.wa.gov) o por teléfono al 1-866-627-8929.

## **Para informar plazas disponibles en el portar para proveedores, siga los siguientes pasos**

**1.** Desde la página de inicio del portal para proveedores, haga clic en las plazas disponibles, en la pestaña con el ícono de un lápiz en la parte inferior derecha de la pantalla.

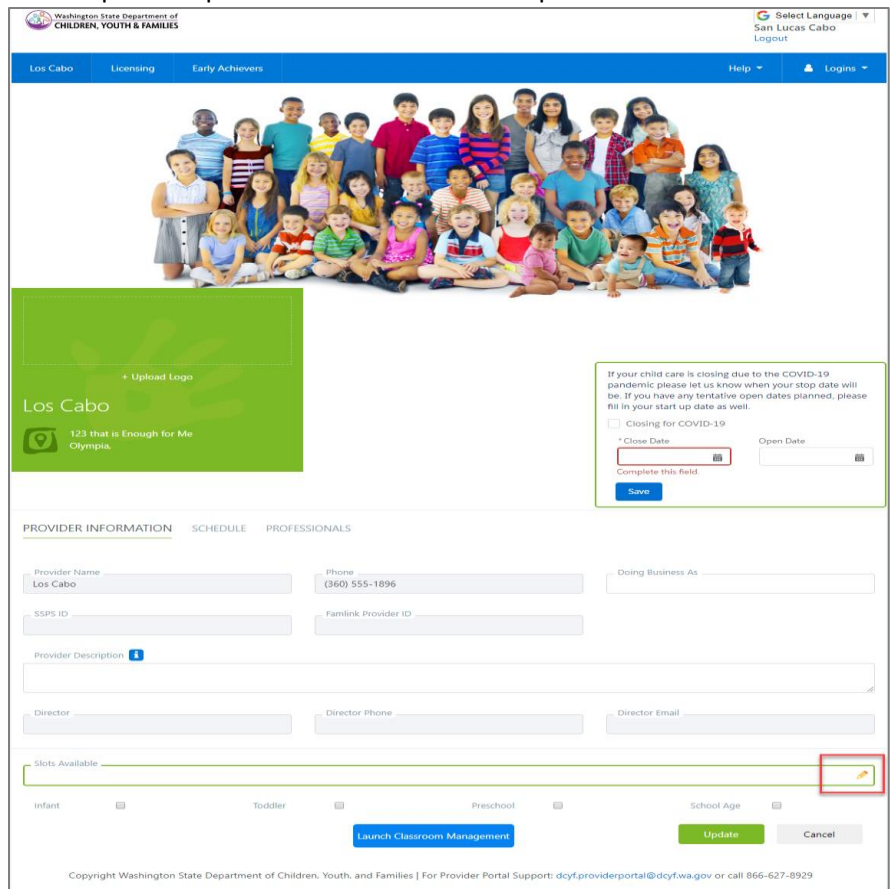

**2.** Ingrese las plazas para el cuidado de niños que tiene disponible y que está dispuesto a aceptar.

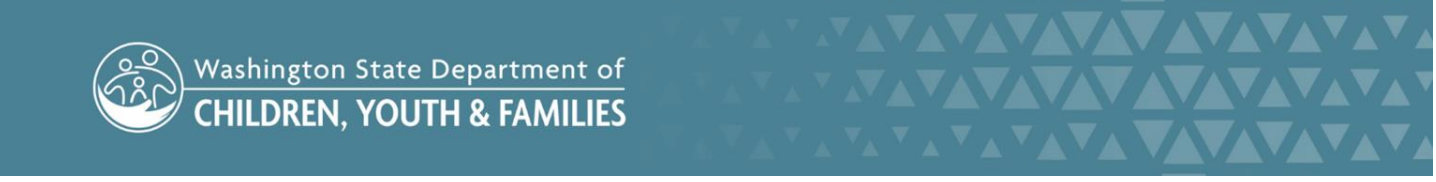

- **3.** Marque las casillas para los grupos de edades que tiene disponible.
- **4.** Haga clic en el botón "Update" (Actualizar)..

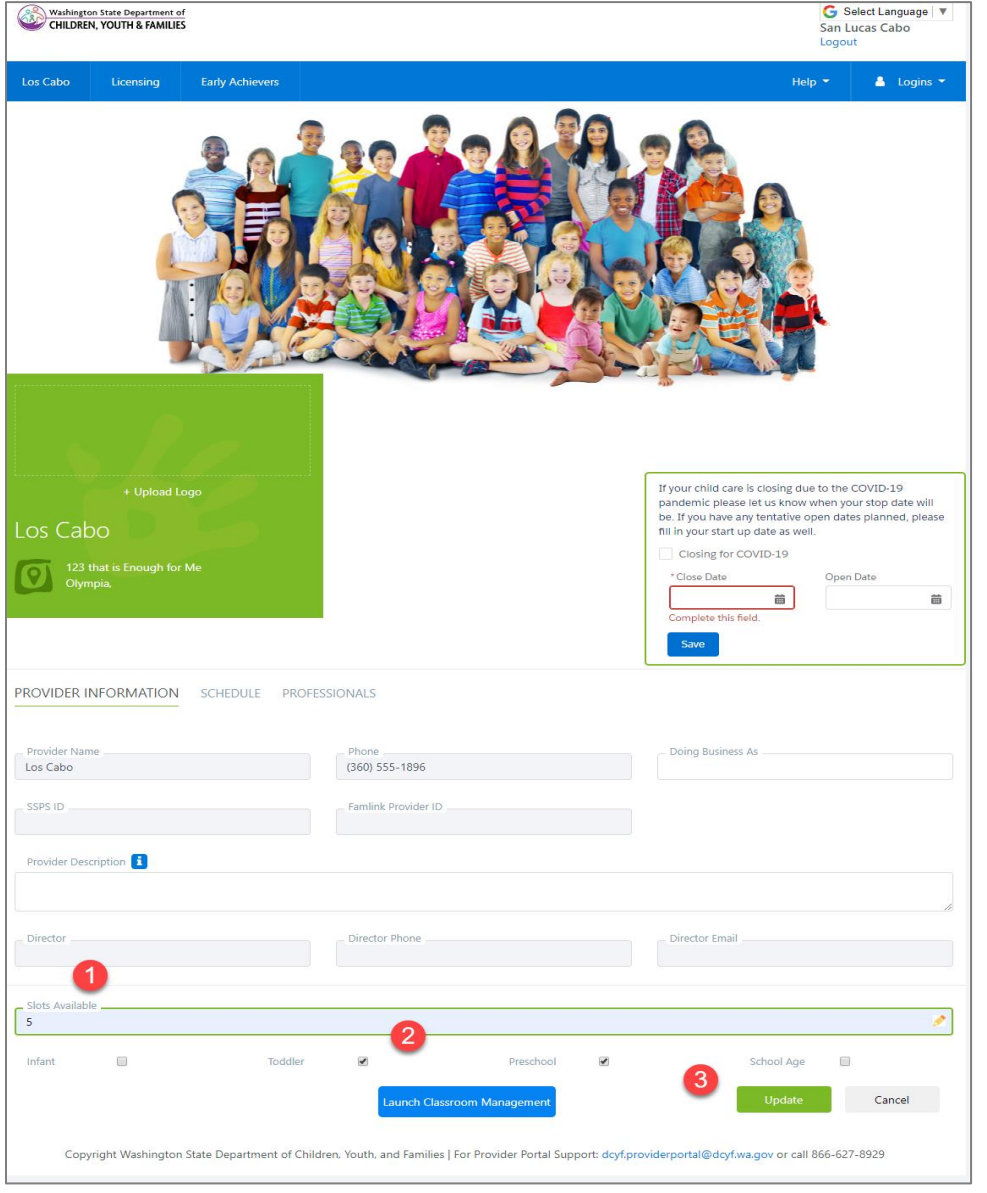

**5.** El botón Update (Actualizar) desaparecerá. Puede editar esto las veces que quiera, y se mostrará en Child Care Check (Revisión de cuidado de niños).

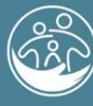

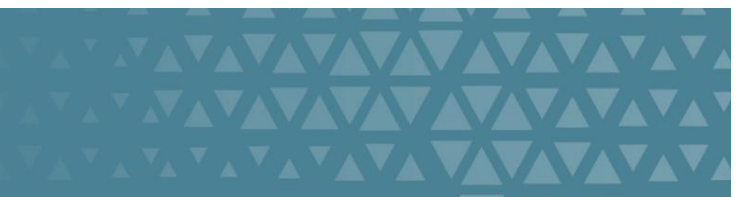